# 知 ICG5000G/T/ICG6000系列路由器内部PC使用公网地址访问内部服务器命令 行配置方法

[NAT](https://zhiliao.h3c.com/questions/catesDis/37) **[史晓虎](https://zhiliao.h3c.com/User/other/23007)** 2020-06-30 发表

## 组网及说明

# **1 配置需求或说明**

## **1.1 适用产品系列**

本案例适用于如ICG5000G、ICG5000T、ICG6000系列的路由器。

#### **1.2 配置需求及实现的效果**

将内网服务器映射到公网,使得公网侧的用户可以通过V7的MSR路由器的WAN接口+端口号来访问内 网的WEB服务器,本案例中,服务器的服务端口为443,服务器内网地址为192.168.1.1,路由器外网地 址为56.16.16.16,映射的外网端口为4433。

### **2 组网图**

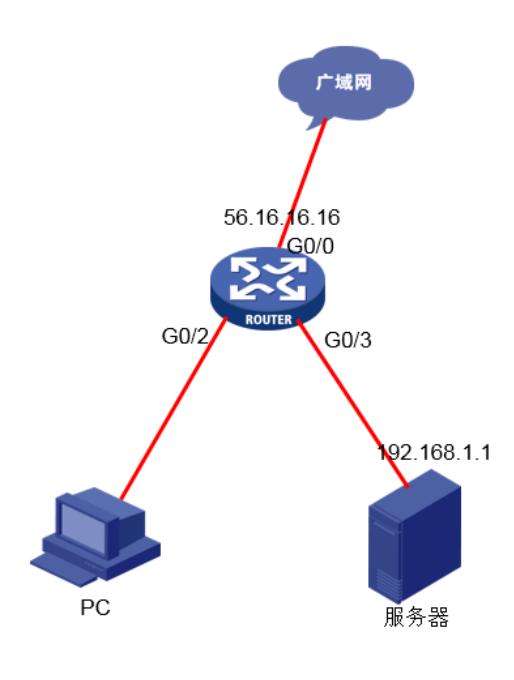

### 配置步骤

#### **3 配置步骤**

**3.1 同网段内网PC使用公网地址访问内部服务器** #进入设备公网接口 <H3C>system-view [H3C]interface GigabitEthernet 0/0 #配置将内网服务器 (IP地址为192.168.1.1) 的WEB服务映射到公网接口, 映射后的端口为4433 [H3C-GigabitEthernet0/0]nat server protocol tcp global 56.16.16.16 4433 inside 192.168.1.1 443 #进入设备内网接口 <H3C>system-view [H3C]interface Vlan-interface 1 #配置NAT Hairpin [H3C-Vlan-interface1]nat hairpin enable

#### **3.2 不同网段内网PC使用公网地址访问内部服务器**

#进入设备公网接口 <H3C>system-view [H3C]interface GigabitEthernet 0/0 #配置将内网服务器 (IP地址为192.168.1.1) 的WEB服务映射到公网接口, 映射后的端口为4433 [H3C-GigabitEthernet0/0]nat server protocol tcp global 56.16.16.16 4433 inside 192.168.1.1 443 #进入设备内网接口 <H3C>system-view [H3C]interface GigabitEthernet 0/2 #配置将内网服务器映射到公网接口 [H3C-GigabitEthernet0/0] nat hairpin

## **3.4 验证配置**

电脑终端为192.168.1.100的PC使用公网地址<https://56.16.16.16:4433>访问内部开启WEB的服务器

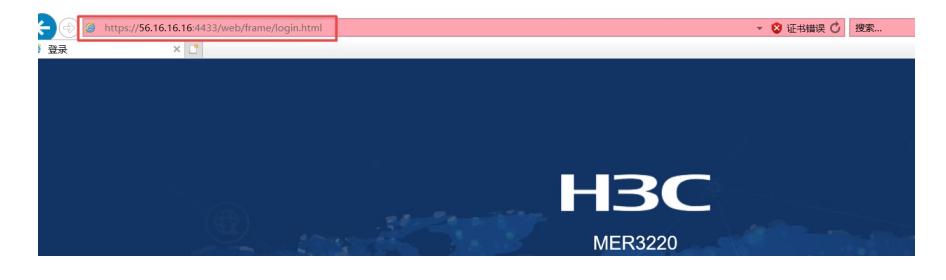

**3.5 命令参数说明**

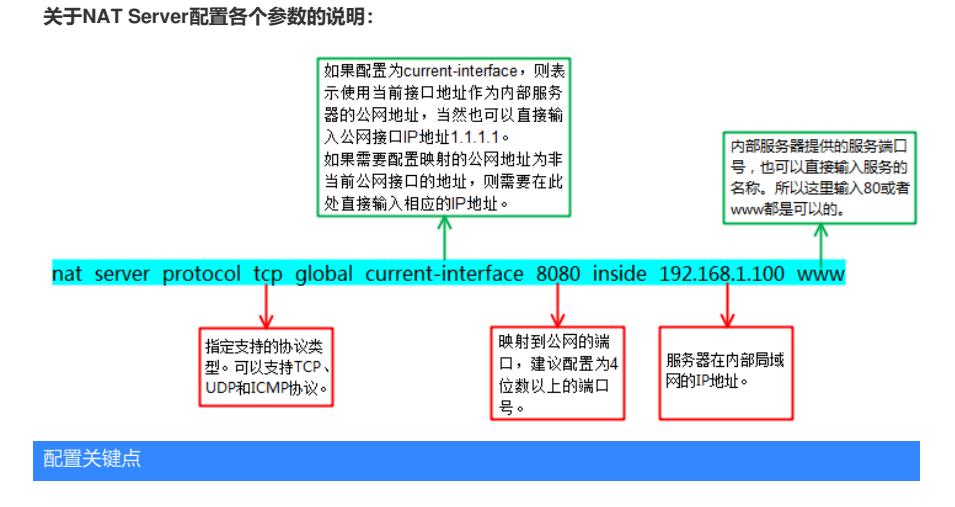